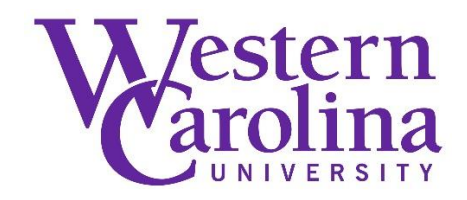

## **Leveraging Technology to Discover Finding Aids**

By: Emily Calderon, **Beth Thompson**, & **Beth Breedlove**

#### **Abstract**

In August 2020, the Cataloging Unit at Western Carolina University's Hunter Library implemented new tools and online workflows to add finding aids to the library's catalog. During remote work, catalogers utilized advanced tools in Connexion software, such as online constant data forms, text strings, macros, and batch exporting. They also incorporated online workflows with Microsoft OneNote, Planner, and Excel to organize and manage the project. Presenters will discuss the project, highlight specific fields used, and offer alternative tools and workflows for completing this project in public libraries.

Calderon, E., **Thompson, B.**, & **Breedlove, B.** (2021). *Leveraging Technology to Discover Finding Aids*. Poster presented at the 17th Annual Academic Library Services Paraprofessional Conference, online. https://lib.ecu.edu/paraprofessional/poster2021\_wednesday

Archived version from NC DOCKS available at: http://libres.uncg.edu/ir/wcu/listing.aspx?styp=ti&id=35439.

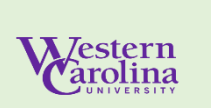

# Leveraging Technology to Discover Finding Aids

Beth Breedlove, Emily Calderon, Beth Thompson

**First goal: To update Western Carolina University's over 400 finding aids records to RDA standard** 

The unit enrolled in the eCourse *Original Cataloging of Archives Using RDA* hosted by Midwest Collaborative for Library Services to learn how to update the records following RDA standards

**Second goal: To add these finding aids records to WorldCat, making them discoverable worldwide.**

#### **Steps we took:**

1. Using Z39.50/SRU Client in *[MarcEdit](https://marcedit.reeset.net/features)*, we created a list of all the finding aids records in our catalog by searching the 730 MARC field for **WCU Special Collections Finding Aids**. We saved these records as a binary MARC file to our computer.

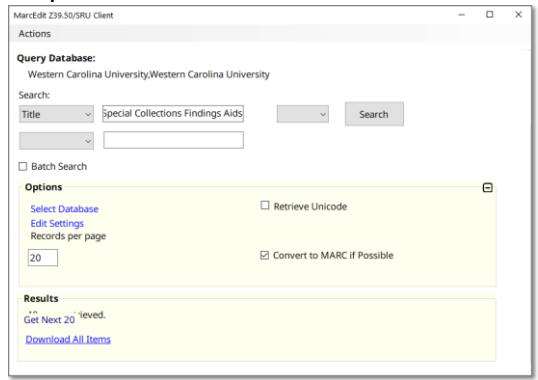

2. We imported these records into *Connexion* and saved them in a local save file. We used the *My Status* field to help organize records cataloged.

3. With over 400+ records to update and add to *WorldCat*, we used the project management software *[Microsoft Planner](https://www.microsoft.com/en-us/microsoft-365/business/task-management-software)* to set up a workable schedule to update every week.

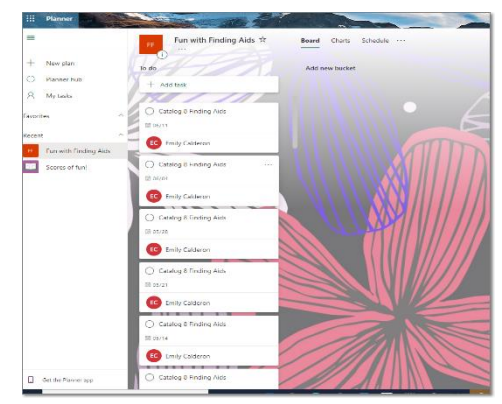

4. We used constant data in *Connexion* to add data and fields used in all records.

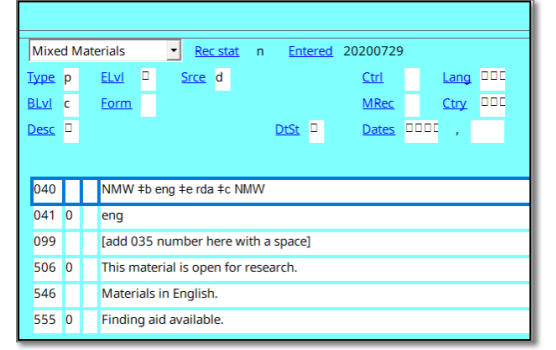

5. We used other tools in *Connexion* such as text strings and macros to help expedite the process.

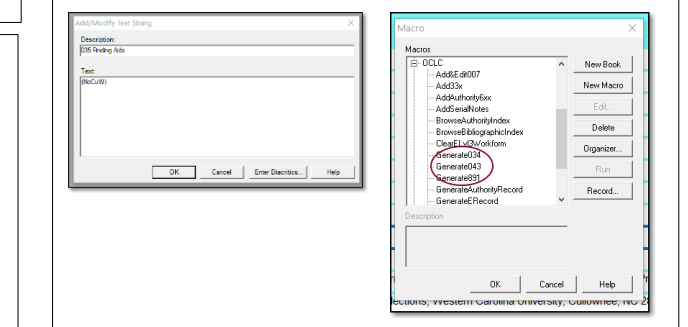

6. We used *OneNote* to keep our workflow examples and link to our *Excel* spreadsheet where we added our OCLC numbers once records were added to *WorldCat*

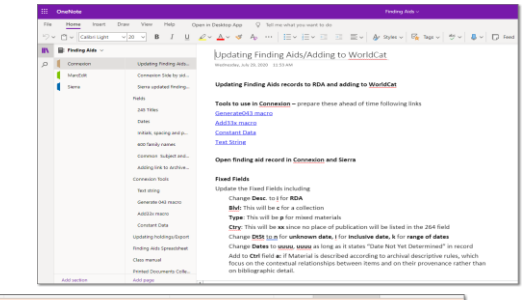

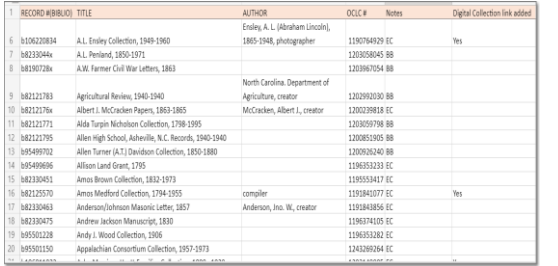

### **Results from this project:**  Our finding aids are discoverable in *[WorldCat](https://www.worldcat.org/search?q=kw%3Awcu+special+collections+finding+aids&qt=advanced&dblist=638)*

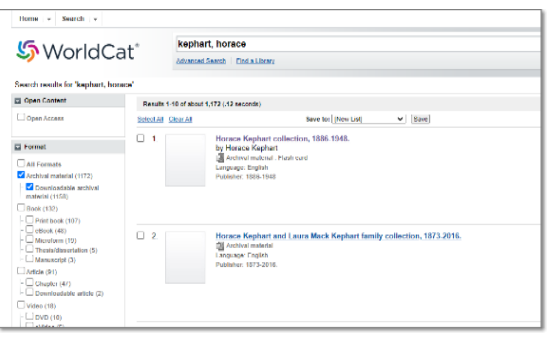

#### **Other Benefits**

- We discovered hidden collections<br>• We got to know our digital collection
- We got to know our digital collections better
- We made improvements to the subject headings and descriptions both in our ILS (*Sierra)* and in our CMS (*ArchivesSpace)*
- We added links to our digital collection records
- Greater collaboration between cataloging and special collections
- We improved our cataloging skills

**Optional free tools to use:** Project management software: [GQueues](https://www.gqueues.com/) Record editing: [MarcEdit](https://marcedit.reeset.net/) [Subject and genre headings: Library of](https://id.loc.gov/authorities/subjects.html)  Congress website; [AAT thesaurus](https://www.getty.edu/research/tools/vocabularies/aat/) on the Getty Research Institute website